# **GoldenGate for Oracle to MySQL**

# **Objective**

Upon completion of this lesson, you will be able to keep two heterogeneous databases synchronized, in this case Oracle to MySQL.

During this lesson, you will learn how to:

- **Prepare your environment to configure the GoldenGate processes**
- Configure and execute the initial data load
- Configure and start the change capture of database operations
- Configure and start the change delivery of database operations

# **Oracle to MySQL configuration**

The following diagram illustrates GoldenGate a configuration with Oracle source data being replicated to a MySQL target database.

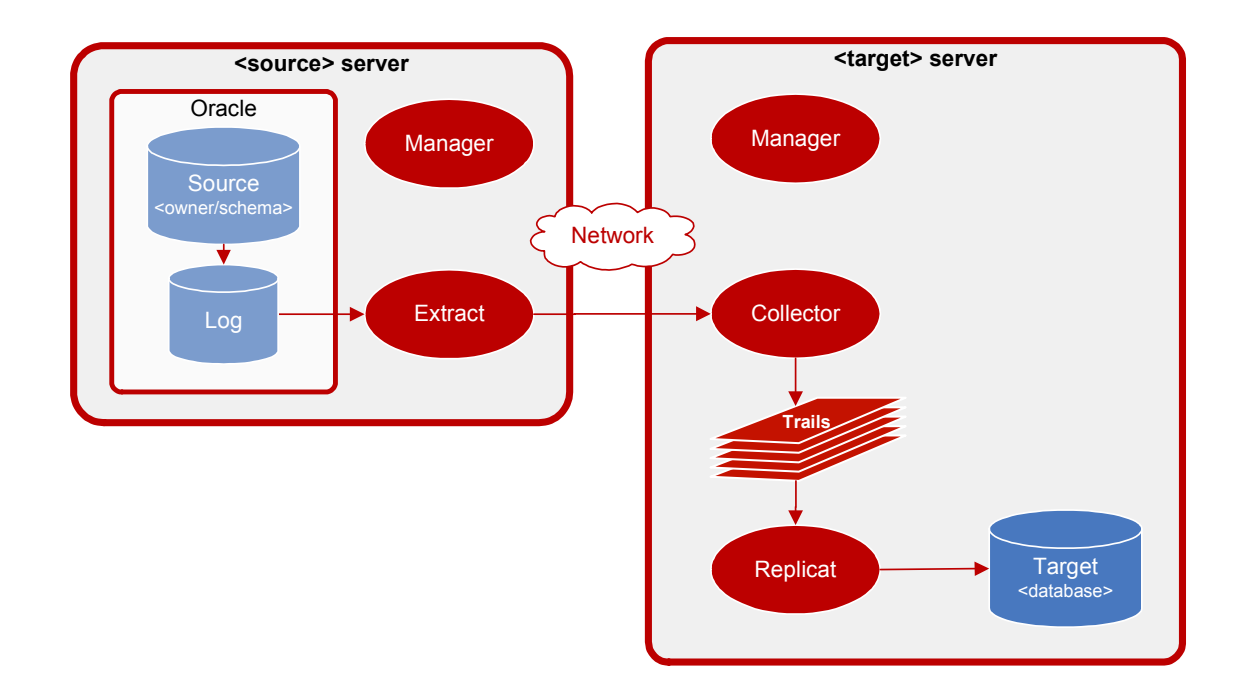

## **Overview of Tasks**

### **Prepare the Environment**

In order to execute this lesson, the GoldenGate application must be installed on both the source and target systems. The installation includes a sample database and scripts to generate

initial data as well as subsequent update operations. The source and target tables are created and loaded with initial data. The GoldenGate Manager processes are also started so that other processes may be configured and started. And finally, source definitions are generated and transfered to the target system.

# **Initial Data Load**

To initially load data across heterogeneous databases, GoldenGate provides the ability to perform initial data synchronization while your application remains active. This lesson demonstrates using Extract to pull data from the source files and send it directly to Replicat on the target system.

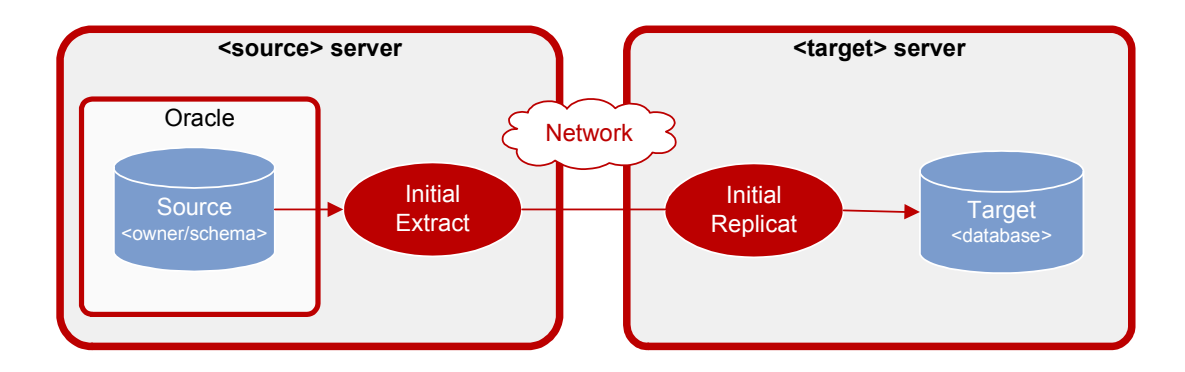

## **Configure Change Capture**

For log-based Oracle capture, the capture process is configured to capture change data directly from the Oracle online redo logs or archive logs and store the changes in queues known as GoldenGate remote trails.

## **Configure Change Delivery**

Once the tables have been initially loaded with data, the Replicat is configured to deliver the captured change data into the target database.

# **Prerequisites**

The prerequisites for this lab include the following.

- GoldenGate installed in both the source **<install location>** and the target **<install location>.**
- The MySQL **<database>** defined in the target environment.

# **Exercise 1. Prepare the Environment**

. . . . . . . . . . . . . . .

# **Objective**

The goals of this exercise are to:

- Configure and start the Manager processes
- Create and load practice data to Oracle tables
- **Add supplemental logging**

# **Prepare your Oracle source environment**

#### **1. Configure the Manager process on the source**

On the **<source>** system, create the Manager parameter file and specify the port it should use.

O Create the Manager parameter file.

```
Shell> cd <install location>
Shell> ggsci 
GGSCI> EDIT PARAMS MGR
```
- Use the editor to assign a port.

```
--GoldenGate Manager parameter file 
PORT <port>
```
O Start the Manager.

GGSCI> START MGR

- Verify that the Manager has started.

GGSCI> INFO MGR

## **2. Create the source tables and load the initial data.**

Using SQL\*Plus, create and populate the TCUSTMER and TCUSTORD tables by running the **demo\_ora\_create.sql** and **demo\_ora\_insert.sql** files found in the install directory.

Execute the following commands on the **<source>** system.

```
Shell> cd <install location>
Shell> sqlplus <login>/<password>
SQL> @demo_ora_create 
SQL> @demo_ora_insert
```
Verify the results:

SQL> select \* from tcustmer; SQL> select \* from tcustord; SQL> exit

### **3. Add supplemental logging**

Using GGSCI, log in to the database on the **<source>** and turn on supplemental logging for the TCUSTMER and TCUSTORD tables.

```
Shell> ggsci 
GGSCI> DBLOGIN USERID <login>, PASSWORD <password>
GGSCI> ADD TRANDATA <owner/schema>.TCUSTMER 
GGSCI> ADD TRANDATA <owner/schema>.TCUSTORD
```
Verify that supplemental logging has been turned on for these tables.

GGSCI> INFO TRANDATA <owner/schema>.TCUST\*

# **Prepare the MySQL target environment**

## **1. Configure the Manager process**

Execute the following command on the **<target>** Teradata system.

- Start the command interface

```
shell> cd <install location>
shell> ggsci
```
- Specify the port that the Manager should use.

GGSCI> EDIT PARAMS MGR

```
-- GoldenGate Manager Parameter file 
PORT <port>
```
## O Start Manager

GGSCI> START MANAGER

- Verify the results:

GGSCI> INFO MANAGER

#### **2. Create target files**

Execute the following commands on the **<target>** system.

. . . . . . . . . . .

**Note:** To avoid confusion with the **<** directive, the variables have been placed in brackets for the mysql commands that follow.

Shell> cd {install location} Shell> mysql {database} –u{login} –p{password} < demo\_mysql\_create.sql

Verify the results:

```
Shell> mysql {database} –u{login} –p 
Enter Password: {password}
```
mysql> describe TCUSTMER; mysql> describe TCUSTORD; mysql> exit

# **Exercise 2. Initial Data Load using Direct Load Method**

 $\bullet\hspace{0.1cm} \bullet\hspace{0.1cm}\bullet\hspace{0.1cm}\bullet\hspace{0.1cm}\bullet\hspace{0.1cm}\bullet\hspace{0.1cm}\bullet$ 

## **Objective**

-

The goals of this exercise are to:

- Configure and execute the initial data load capture
- $\Box$  Configure and execute the initial data delivery

# **Configure initial load**

### **1. Add the initial load capture batch task group**

Execute the following commands on the **<source>** system to add an Extract process called EINI<unique  $id > 1$ .

- Execute the following command in GGSCI to create the batch task.

Shell> cd <install location> Shell> ggsci GGSCI> ADD EXTRACT EINI<unique id>, SOURCEISTABLE

- Verify the results:

GGSCI> INFO EXTRACT \*, TASKS

#### **2. Configure the initial load capture parameter file**

Execute the following command in GGSCI to open the editor on the **<source>** system.

GGSCI> EDIT PARAMS EINI<unique id>

Add the following lines to the parameter file.

```
-- 
-- GoldenGate Initial Data Capture 
-- for TCUSTMER and TCUSTORD 
-EXTRACT EINI<unique id>
USERID <login>, PASSWORD <password>
RMTHOST <target>, MGRPORT <port>
```
 $11$  The process names used in lab exercises, for example EINIBD, are made up of 1) one character for the GoldenGate process (E for Extract, R for Replicat); 2) three or four to describe the process type (INI for initial data load, ORA for capture from or delivery to an Oracle database, etc.) and 3) two characters to create a unique identifier (usually your initials).

```
RMTTASK REPLICAT, GROUP RINI<unique id>
TABLE <owner/schema>.TCUSTMER; 
TABLE <owner/schema>.TCUSTORD;
```
# **Configure initial load delivery**

## **3. Add the initial load delivery batch task group**

Execute the following commands on the **<target>** system.

GGSCI> ADD REPLICAT RINI<unique id>, SPECIALRUN

Verify the results:

GGSCI> INFO REPLICAT \*, TASKS

### **4. Configure the initial load delivery parameter file**

Execute the following commands on the **<target>** system.

GGSCI> EDIT PARAMS RINI<unique id>

```
-- 
-- Change Delivery parameter file for 
-- TCUSTMER and TCUSTORD changes 
-REPLICAT RINI<unique id>
TARGETDB <database>, USERID <login>, PASSWORD <password>
SOURCEDEFS ./dirdef/source.def 
DISCARDFILE ./dirrpt/RINI<unique id>.dsc, PURGE 
MAP <owner/schema>/TCUSTMER, TARGET <database>.TCUSTMER; 
MAP <owner/schema>/TCUSTORD, TARGET <database>.TCUSTORD;
```
### **5. Execute the initial load process**

Execute the following commands on the **<source>** system.

GGSCI> START EXTRACT EINI<unique id>

Verify the results:

Execute the following commands on the **<target>** system.

GGSCI> VIEW REPORT RINI<unique id>

# **Exercise 3. Configure Change Capture**

. . . . . . . . . . . . . . .

# **Objective**

The goals of this exercise are to:

- Configure and add the Extract process that will capture changes.
- Add the trail that will store the changes.
- Start the Extract process.

# **Configure change capture**

### **1. Add the Extract group**

Execute the following command on the **<source>** system to add an Extract group named EORA<unique id>.

```
GGSCI> ADD EXTRACT EORA<unique id>, TRANLOG, BEGIN NOW, THREADS 
<instances>
```
Verify the results:

--

GGSCI> INFO EXTRACT EORA<unique id>

## **2. Create the Extract parameter file**

Execute the following commands on the **<source>** system.

GGSCI> EDIT PARAM EORA<unique id>

```
-- Change Capture parameter file to capture 
-- TCUSTMER and TCUSTORD Changes 
-EXTRACT EORA<unique id> 
USERID <login>, PASSWORD <password>
RMTHOST <target>, MGRPORT <port>
RMTTRAIL ./dirdat/<trail id> 
TABLE <owner/schema>.TCUSTMER; 
TABLE <owner/schema>.TCUSTORD;
```
Note: Record the two characters selected for your <trail id>: \_\_\_\_\_\_. You will need this in the next step and when you set up the Replicat.

**Note:** When Oracle Automatic Storage Management (ASM) is in use, the TRANLOGOPTIONS ASMUSER and ASMPASSWORD must be set in the Extract parameter file. For more information refer to the *GoldenGate for Windows & UNIX Administrator* and *Reference* manuals.

## **3. Define the GoldenGate trail**

Execute the following command on the **<source>** to add the trail that will store the changes on the target.

```
GGSCI> ADD RMTTRAIL ./dirdat/<trail id>, EXTRACT EORA<unique id>, 
MEGABYTES 5
```
Verify the results:

GGSCI> INFO RMTTRAIL \*

## **4. Start the capture process**

GGSCI> START EXTRACT EORA<unique id>

Verify the results:

```
GGSCI> INFO EXTRACT EORA<unique id>, DETAIL 
GGSCI> VIEW REPORT EORA<unique id>
```
# **Discussion points**

### **1. Identifying a remote system**

What parameter is used to identify the remote target system?

## **2. Sizing the GoldenGate trail**

Where do you set how large a GoldenGate trail file may get before it rolls to the next file? What option do you use?

\_\_\_\_\_\_\_\_\_\_\_\_\_\_\_\_\_\_\_\_\_\_\_\_\_\_\_\_\_\_\_\_\_\_\_\_\_\_\_\_\_\_\_\_\_\_\_\_\_\_\_\_\_\_\_\_\_\_\_\_\_\_\_\_\_\_\_\_\_\_\_\_\_ \_\_\_\_\_\_\_\_\_\_\_\_\_\_\_\_\_\_\_\_\_\_\_\_\_\_\_\_\_\_\_\_\_\_\_\_\_\_\_\_\_\_\_\_\_\_\_\_\_\_\_\_\_\_\_\_\_\_\_\_\_\_\_\_\_\_\_\_\_\_\_\_\_

\_\_\_\_\_\_\_\_\_\_\_\_\_\_\_\_\_\_\_\_\_\_\_\_\_\_\_\_\_\_\_\_\_\_\_\_\_\_\_\_\_\_\_\_\_\_\_\_\_\_\_\_\_\_\_\_\_\_\_\_\_\_\_\_\_\_\_\_\_\_\_\_\_

. . . . . . . . . . . . .

# **Exercise 4. Configure Change Delivery**

. . . . . . . . . . . . .

# **Objective**

The goals of this exercise are to:

- $\blacksquare$  Set up the checkpoint table on the target system.
- **Create a named group that includes the Replicat process and the checkpoint tables.**
- Configure the Replicat group by adding parameters.
- Start the Replicat group.

## **Set up the checkpoint table**

### **1. Create a GLOBALS file on the target system**

Execute the following commands on the **<target>** system.

- Create and edit the **GLOBALS** parameter file to add the checkpoint table.

Shell> cd <install location> Shell> ggsci GGSCI> EDIT PARAMS ./GLOBALS

In the text editor, type:

CHECKPOINTTABLE <database>.ggschkpt

- Record the checkpoint table owner and name, then save and close the file.

Table owner mame

**Note:** You could name the table anything you want, but for training purposes we are using **ggschkpt**.

- Verify that the **GLOBALS** file was created in the root GoldenGate directory, and remove any file extension that was added.

## **2. Activate the GLOBALS parameters**

For the **GLOBALS** configuration to take effect, you must exit the session in which the changes were made. Execute the following command to exit **GGSCI**.

GGSCI> EXIT

. . . . . . . . . . . .

#### **3. Add a Replicat checkpoint table**

On the **<target>** system, execute the following commands in **GGSCI**:

```
Shell> cd <install location> 
Shell> ggsci 
GGSCI> DBLOGIN SOURCEDB <database> USERID <login>, PASSWORD 
<password> 
GGSCI> ADD CHECKPOINTTABLE
```
# **Configure Change Delivery**

#### **4. Add the Replicat group**

Execute the following command on the **<target>** system to add a delivery group named RMSQ<unique id>.

GGSCI> ADD REPLICAT RMSQ<unique id>, EXTTRAIL ./dirdat/<trail id>

**Note:** Refer to your Extract set up for the correct two-character <trail id>.

### **5. Create Replicat parameter file**

Execute the following commands on the **<target>** system to bring up the parameter file in the editor.

GGSCI> EDIT PARAM RMSQ<unique id>

Type in the following parameters

```
-- 
-- Change Delivery parameter file to apply 
-- TCUSTMER and TCUSTORD Changes 
-REPLICAT RMSO<unique id>
TARGETDB <database>, USERID <login>, PASSWORD <password> 
HANDLECOLLISIONS 
SOURCEDEFS ./dirdef/source.def 
DISCARDFILE ./dirrpt/RMSQ<unique id>.DSC, PURGE 
MAP <owner/schema>/TCUSTMER, TARGET <database>.tcustmer;
MAP <owner/schema>/TCUSTORD, TARGET <database>.tcustord;
```
#### **6. Start the Replicat process**

GGSCI> START REPLICAT RMSQ<unique id>

Verify the results:

GGSCI> INFO REPLICAT RMSQ<unique id>

# **Discussion points**

Search in the *Windows/UNIX Reference Guide* for the information on the following questions.

\_\_\_\_\_\_\_\_\_\_\_\_\_\_\_\_\_\_\_\_\_\_\_\_\_\_\_\_\_\_\_\_\_\_\_\_\_\_\_\_\_\_\_\_\_\_\_\_\_\_\_\_\_\_\_\_\_\_\_\_\_\_\_\_\_\_\_\_\_\_\_\_\_ \_\_\_\_\_\_\_\_\_\_\_\_\_\_\_\_\_\_\_\_\_\_\_\_\_\_\_\_\_\_\_\_\_\_\_\_\_\_\_\_\_\_\_\_\_\_\_\_\_\_\_\_\_\_\_\_\_\_\_\_\_\_\_\_\_\_\_\_\_\_\_\_\_

\_\_\_\_\_\_\_\_\_\_\_\_\_\_\_\_\_\_\_\_\_\_\_\_\_\_\_\_\_\_\_\_\_\_\_\_\_\_\_\_\_\_\_\_\_\_\_\_\_\_\_\_\_\_\_\_\_\_\_\_\_\_\_\_\_\_\_\_\_\_\_\_\_ \_\_\_\_\_\_\_\_\_\_\_\_\_\_\_\_\_\_\_\_\_\_\_\_\_\_\_\_\_\_\_\_\_\_\_\_\_\_\_\_\_\_\_\_\_\_\_\_\_\_\_\_\_\_\_\_\_\_\_\_\_\_\_\_\_\_\_\_\_\_\_\_\_

## **1. When to use HANDLECOLLISIONS**

When would you use HANDLECOLLISIONS? What does it do?

# **2. What information is supplied by SOURCEDEFS**

# **Exercise 5. Generate Activity and Verify Results**

. . . . . . . . . . . . . . .

# **Objective**

The goals of this exercise are to:

- **Execute miscellaneous update, insert, and delete operations on the source system.**
- $\blacksquare$  Verify the delivery of the changes to the target
- Turn off the error handling used for initial load.

## **Generate database operations**

#### **1. Execute miscellaneous update, insert, and delete operations**

Execute the following commands on the **<source>** system.

```
Shell> cd <install location>
Shell> sqlplus <login>/<password>
SQL> @demo_ora_misc
```
# **Verify change capture and delivery**

#### **2. Verify results on the source system**

Execute the following commands on the **<source>** system.

```
SQL> select * from tcustmer; 
SQL> select * from tcustord; 
SQL> exit 
Shell> ggsci 
GGSCI> SEND EXTRACT EORA<unique id>, REPORT 
GGSCI> VIEW REPORT EORA<unique id>
```
#### **3. Verify your results on the target system**

Execute the following commands on the **<target>** system to verify the target data.

```
Shell> cd <install location>
Shell> mysql <database> –u<login> –p 
Enter Password: <password>
```

```
mysql> select * from tcustmer; 
mysql> select * from tcustord; 
mysql> exit 
Shell> ggsci 
GGSCI> SEND REPLICAT RMSQ<unique id>, REPORT 
GGSCI> VIEW REPORT RMSQ<unique id>
```
# **Turn off error handling**

## **4. Turn off initial load error handling for the running delivery process**

GGSCI> SEND REPLICAT RMSQ<unique id>, NOHANDLECOLLISIONS

## **5. Remove initial load error handling from the parameter file**

GGSCI> EDIT PARAMS RMSQ<unique id>

Remove the HANDLECOLLISIONS parameter.

*Exercise Name*